## デジタル完走証発行手順

①「速報サイト」にアクセスして、「ゼッケンNo.」もしくは「名前」で検索して⾃分の記録 ページを開いてください。

※ゼッケンNo.は頭の0は付けずに検索ください(例: 087の方は87で検索)

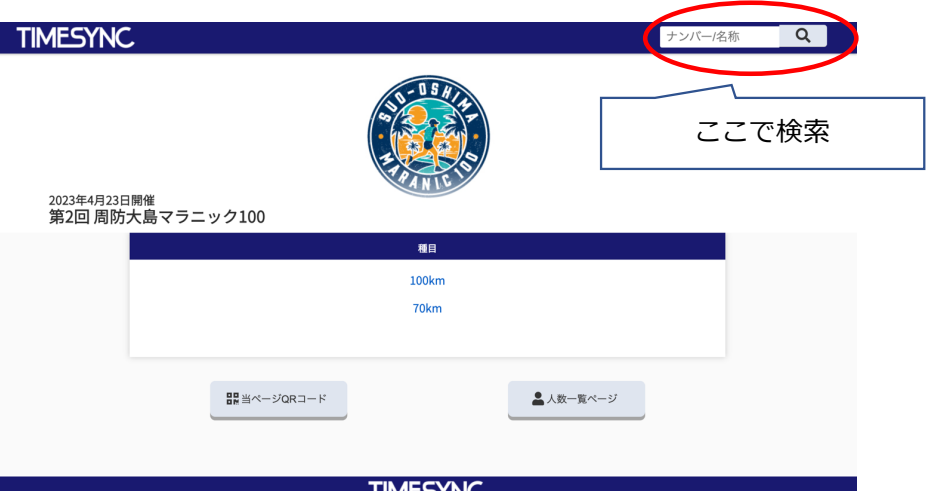

②⾃分の記録ページ下部にデジタル完⾛証が記載されています。 「PDF形式」もしくは「画像形式」でダウンロードが可能です。

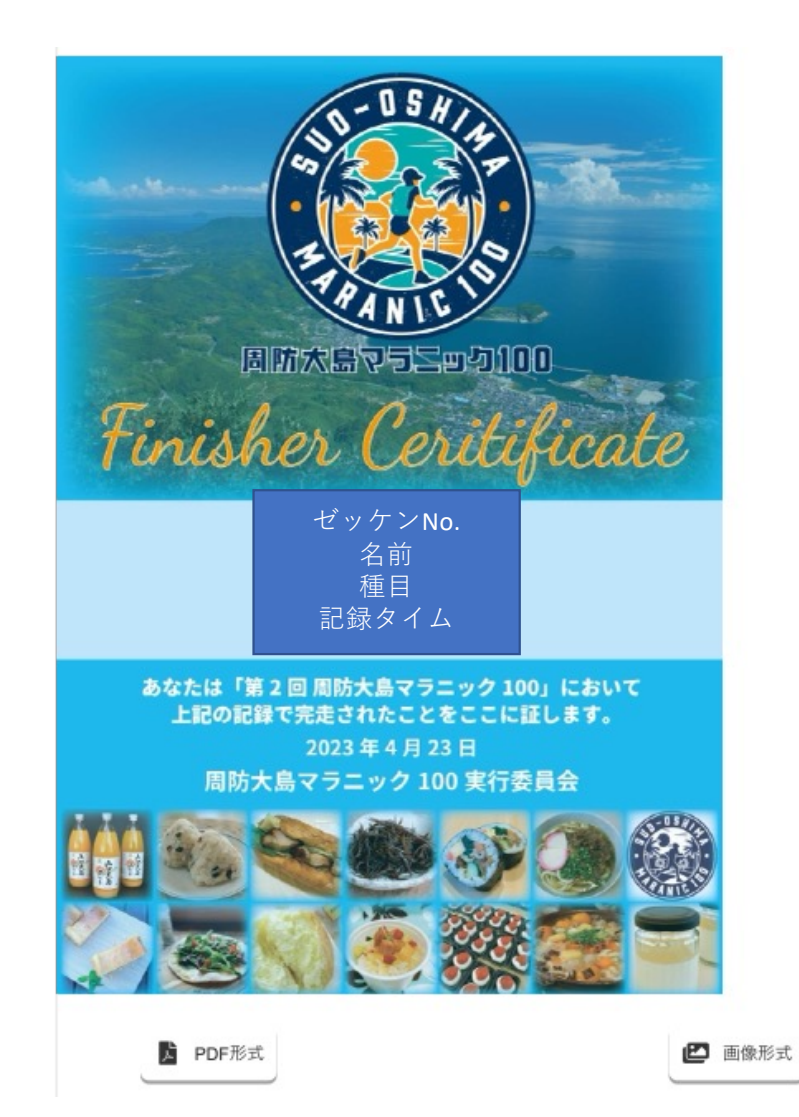